# Als eerste stap dient u zich aan te melden op basis van uw rijksregisternummer via e-ID (of Itsme e.d.)

Dit gebeurt best door de persoon die het aanvraagformulier zal invullen. Verder in de aanvraag kan nog een andere contactpersoon worden opgegeven voor het ev. opvragen van bijkomende inhoudelijke informatie

(?) HULP NODIG BIJ AANMELDEN?

### <mark>術</mark> Vlaanderen

Kies hieronder hoe u wil aanmelden. Klik op "meer info" voor uitleg over die manier van aanmelden. Klik op de knop "hulp nodig?" (rechts) voor veelgestelde vragen over aanmelden of om contact op te nemen met de helpdesk.

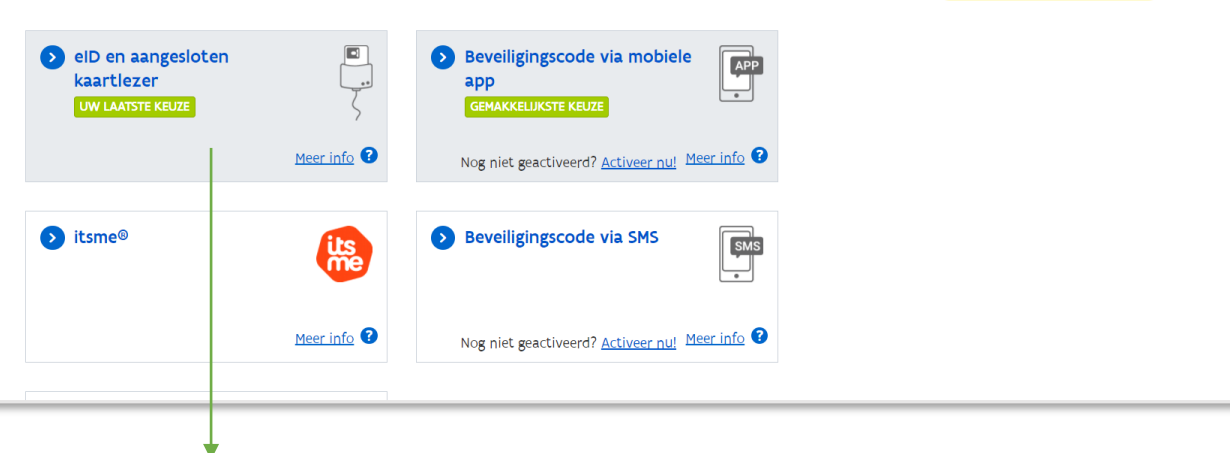

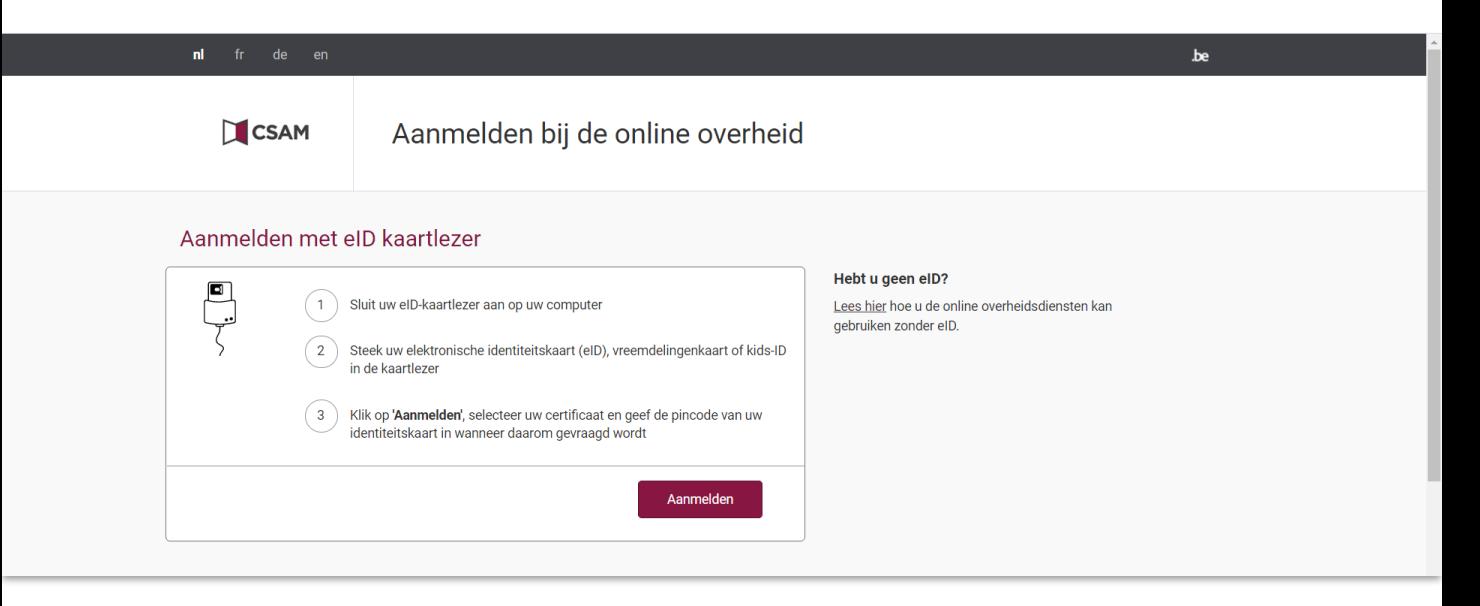

Na het aanmelden krijgt u onderstaand scherm

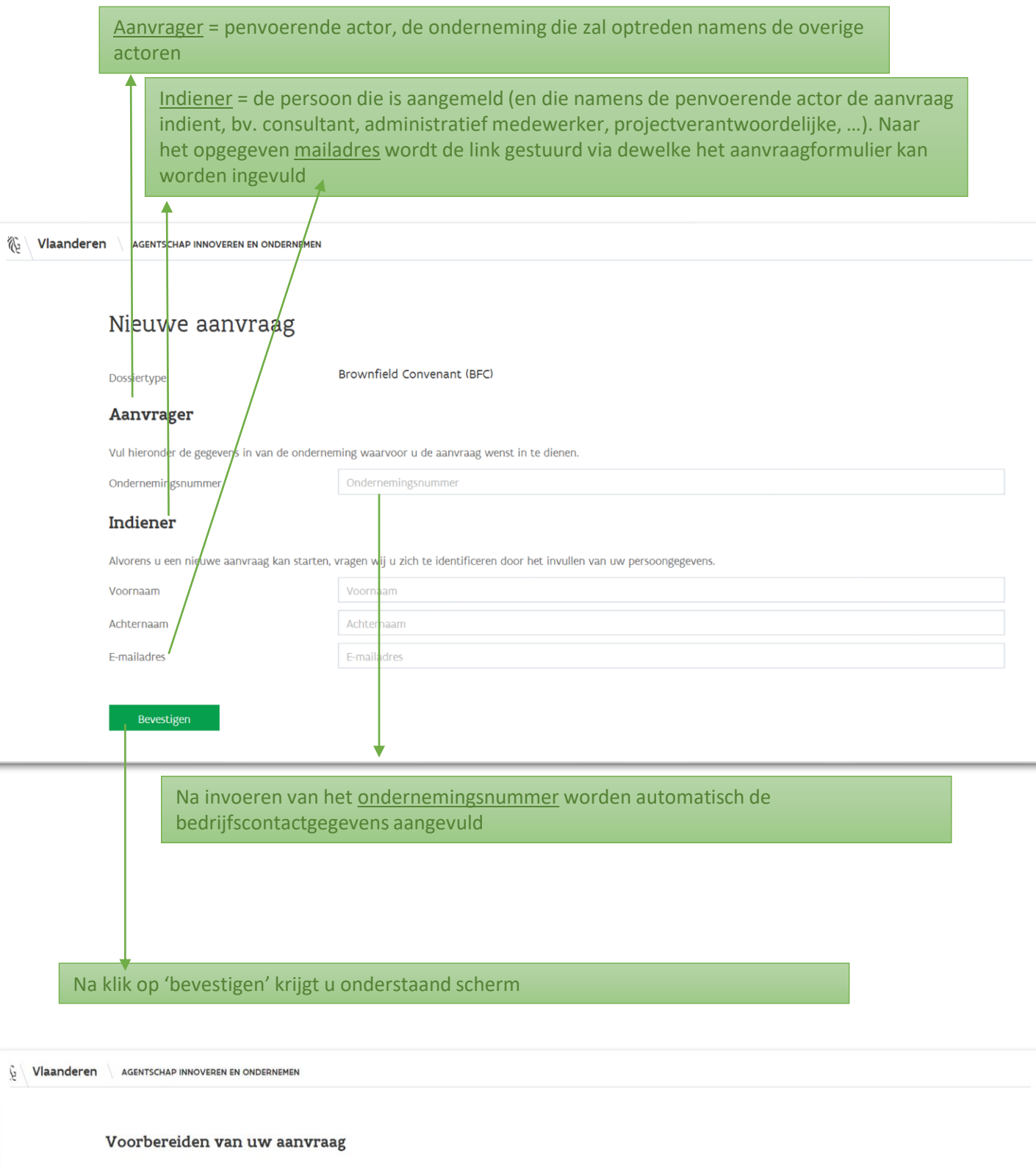

Uw aanvraag voor een Brownfield Convenant wordt voorbereid. Dit kan enkele minuten duren. U ontvangt weldra een e-mail met daarin een link naar uw aanvraag.

Bewaar dit bericht. Zolang u uw aanvraag niet definitief heeft ingediend, kan u via deze link naar uw aanvraag terugkeren.

Heeft u na 15 minuten nog geen mail ontvangen, neem dan contact met brownfield.convenant@vlaio.be.

Vlaanderen

Dit is een officiële website van de Vlaamse overheid uitgegeven door Agentschap Innoveren en Ondernemen

PRIVACYBELEID TOEGANKELIJKHEID

# U ontvangt (uiterlijk binnen de 24u) een mail met een link om uw aanvraag in te dienen. Indien niet, kan u contact opnemen met brownfield.convenant@vlaio.be

Nieuwe Aanvraag - Brownfield Convenant (BFC) KRIS:03198592

Aan De Smedt, Gert

If Klik hier om afbeeldingen te downloaden. Om uw privacy te beschermen, zijn enkele afbeeldingen in dit bericht niet automatisch gedownload.

#### Geachte

HI V

U startte een nieuwe aanvraag voor een Brownfield Convenant. Via deze link kan u uw aanvraag indienen.

Zolang u uw aanvraag niet definitief heeft ingediend, kan u via de link maar uw aanvraag terugkeren om deze te vervolledigen. De informatie die u in de verschillende stappen heeft ingevoerd blijft bewaard.

Heeft u een vraag ? Neem dan contact op via brownfield.convenant@vaio.be.

Met vriendelijke groeten

**AGENTSCHAP INNOVEREN & ONDERNEMEN Brownfield Convenanten** T0800 20 555 brownfield.convenant@vlaio.be Koning Albert II-laan 35 bus 12, 1030 Brussel http://www.vlaio.be

> Via deze link kan u starten met de opmaak van uw aanvraagdossier. Eens gestart met de aanvraag blijven de gegevens bewaard tot op het moment van indiening. U kan dus op verschillende tijdstippen via deze link teruggaan naar de indieningsmodule. Eens de aanvraag is ingediend, zijn geen wijzigingen meer mogelijk.

Binnen deze oproep heeft u de mogelijkheid om desgewenst te werken in twee stappen. Zo kan u, bij wijze van vooraanmelding, eerst een beperkt dossier indienen (=aanvraag met beperkte gegevens), zodat reeds een dossiernummer wordt gegenereerd. De aanvraag dient vervolgens later (binnen dezelfde periode) vervolledigd te worden. U ontvangt daarvoor desgevallend een mail met de nodige links.

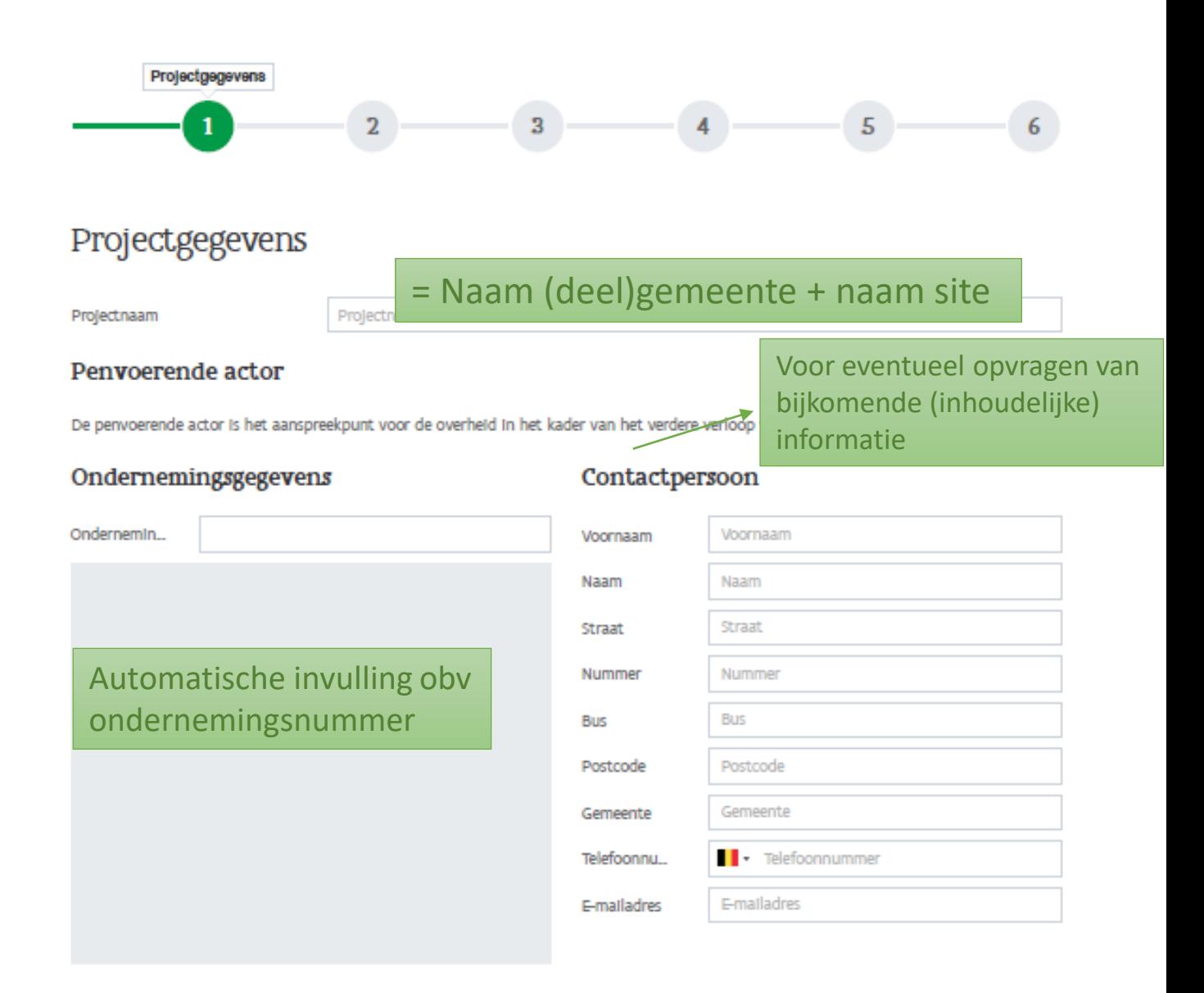

### Overige gegevens

#### De actor Is

## Aanvinken wat van toepassing is

Rechtsvorm

- een projectontwikkelaar
- O een natuurlijke of private, publieke of publiek-private rechtspersoon die op grond van een eigendomsrecht of overige zakelijke rechten toestemming moet verlenen voor handelingen of activiteiten in het kader van het Brownfieldproject
- O een natuurlijke of private, publieke of publiek-private rechtspersoon die in het kader van een private of publiek-private samenwerking financiële of andere middelen in het project inbrengt

publiek

Volgende

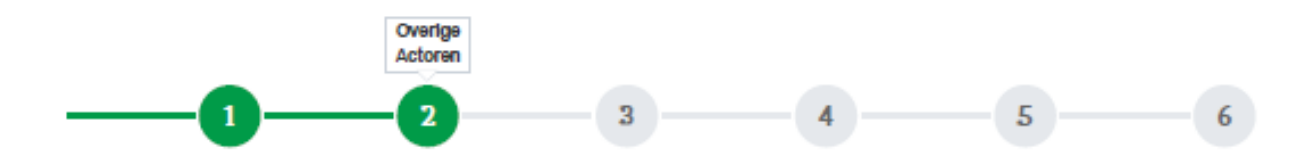

## Overige Actoren

#### **Informatie**

Welke overige actorien) zal/zullen het convenant ondertekenen? Om nieuwe records toe te voegen, kan u klikken op de knop Toevoegen.

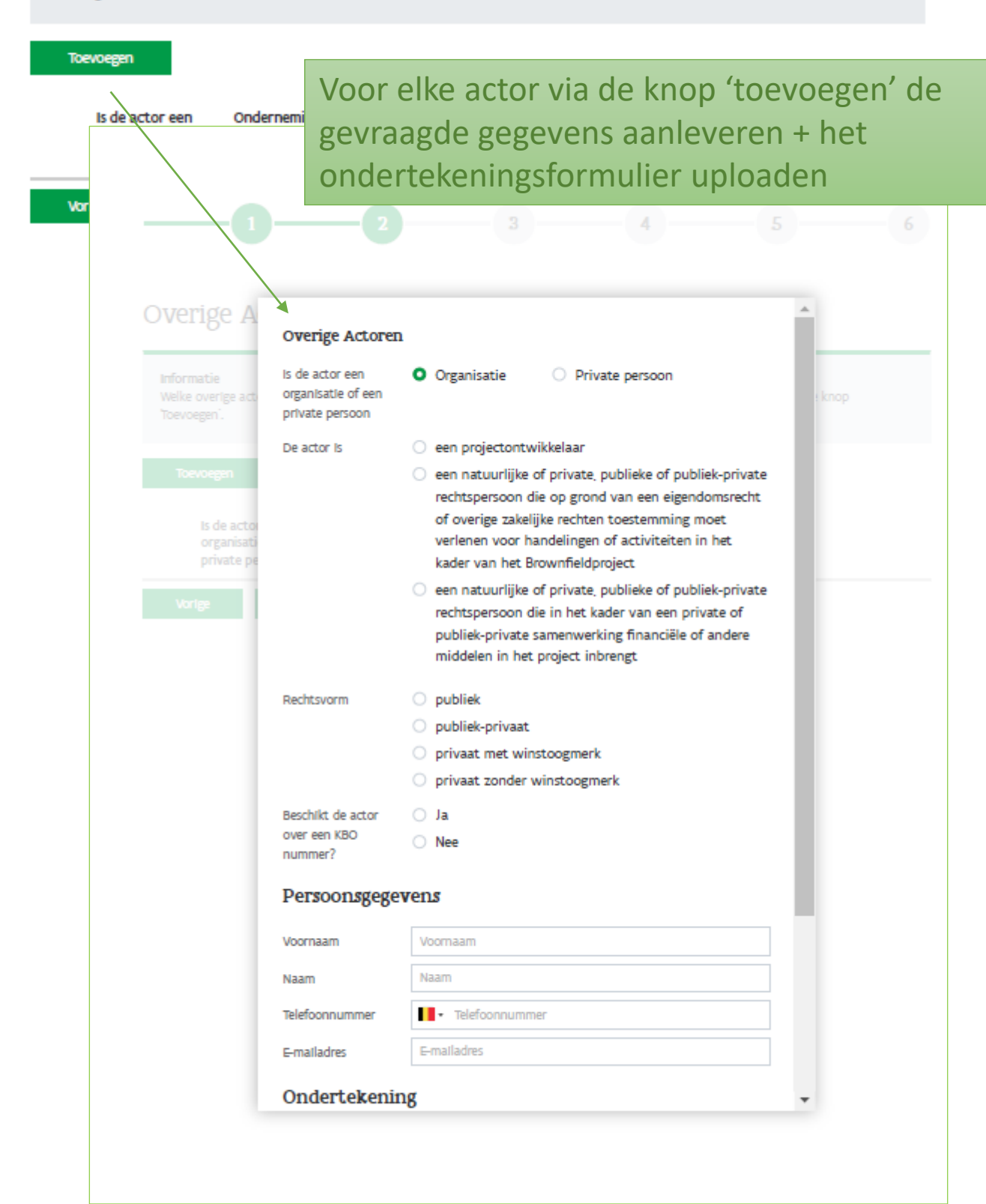

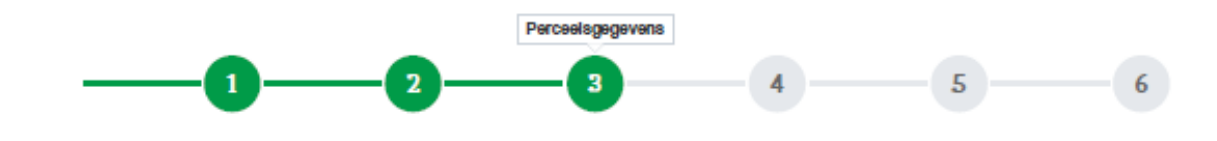

## Perceelsgegevens

#### **Informatie**

Geef hier de gegevens in van de percelen en de adresgegevens van de volle eigenaars of houders van het zakelijk recht zoals deze op de kadastrale leggers zijn weergegeven. Voor elk perceel en/of elke eigenaar maakt u een nieuw record aan door te klikken op 'toevoegen'.

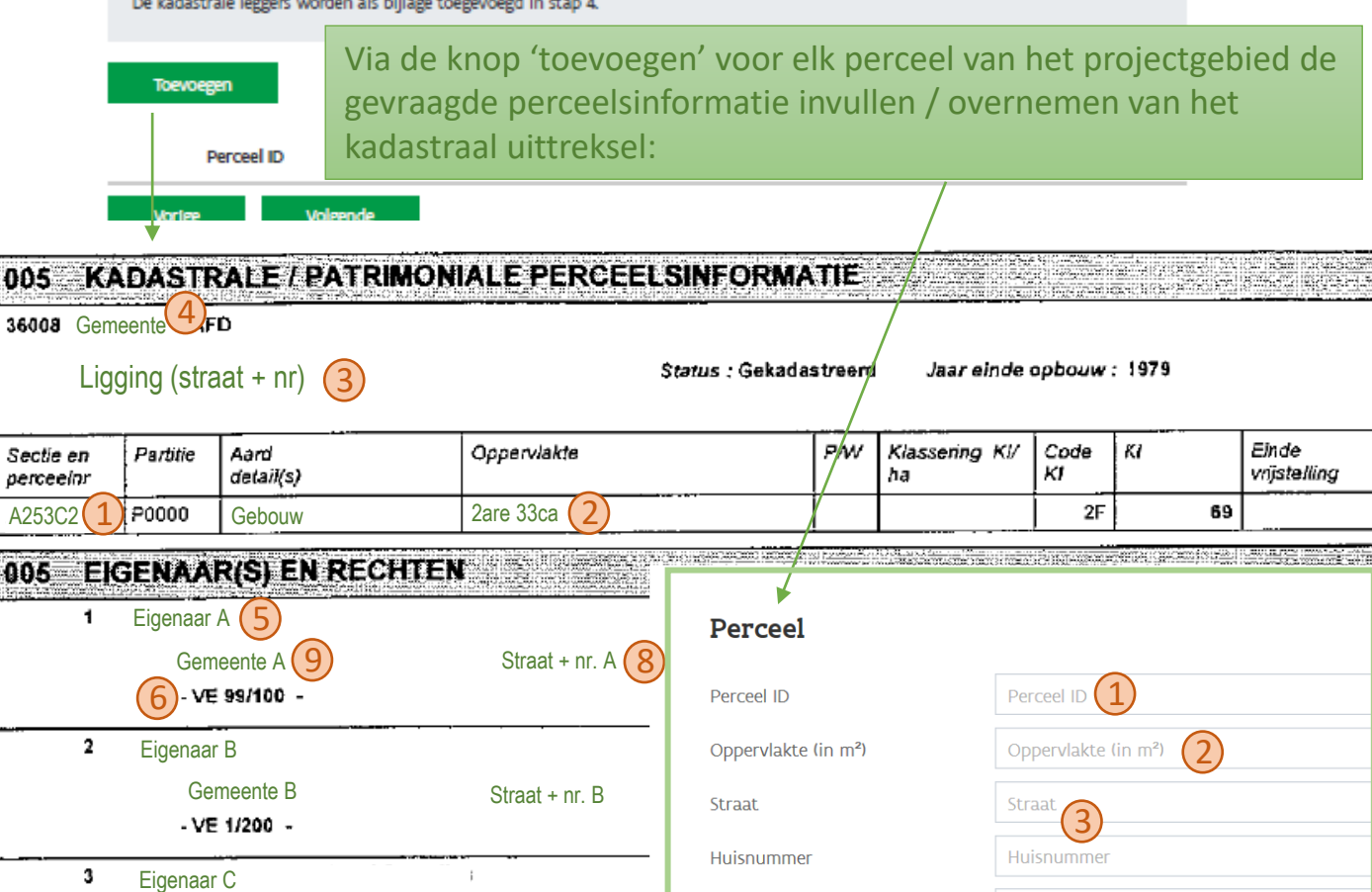

Gemeente C Straat + nr. C - VE 1/200 -Per eigenaar een nieuw perceelsitem toevoegen (in vb: 3 x zelfde perceelsnummer toevoegen voor eigenaars A, B en C)

Is de eigenaar/houder zakelijk recht mede-aanvrager? Indien: 7

- **Ja**: ondertekeningsformulier 'overige actor' toevoegen in stap 2
- **Via volmacht**: volmachtverklaring toevoegen in stap 4
- **Neen**: aangeven op aanvraagformulier waarom opname perceel in projectgebied noodzakelijk is

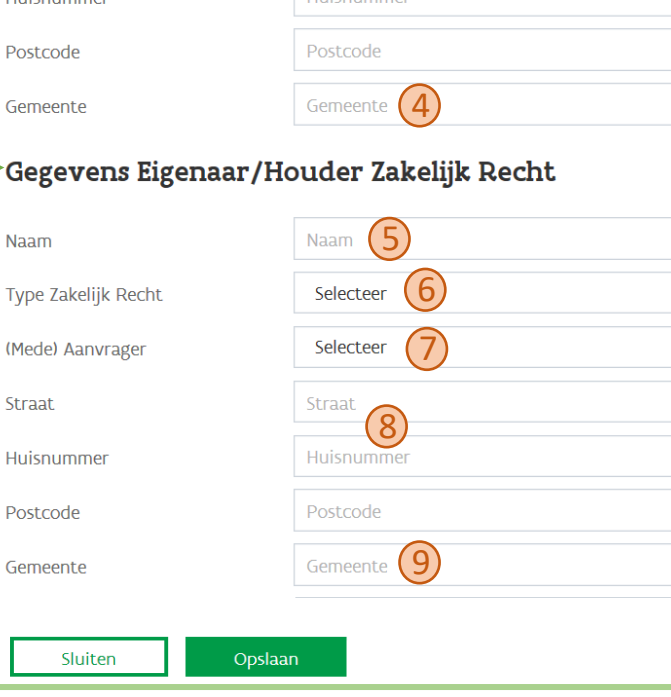

In stap 4 wordt een overzicht gegeven van de documenten die bij de aanvraag gevoegd moeten worden. U kan deze hier (of in stap 6) toevoegen.

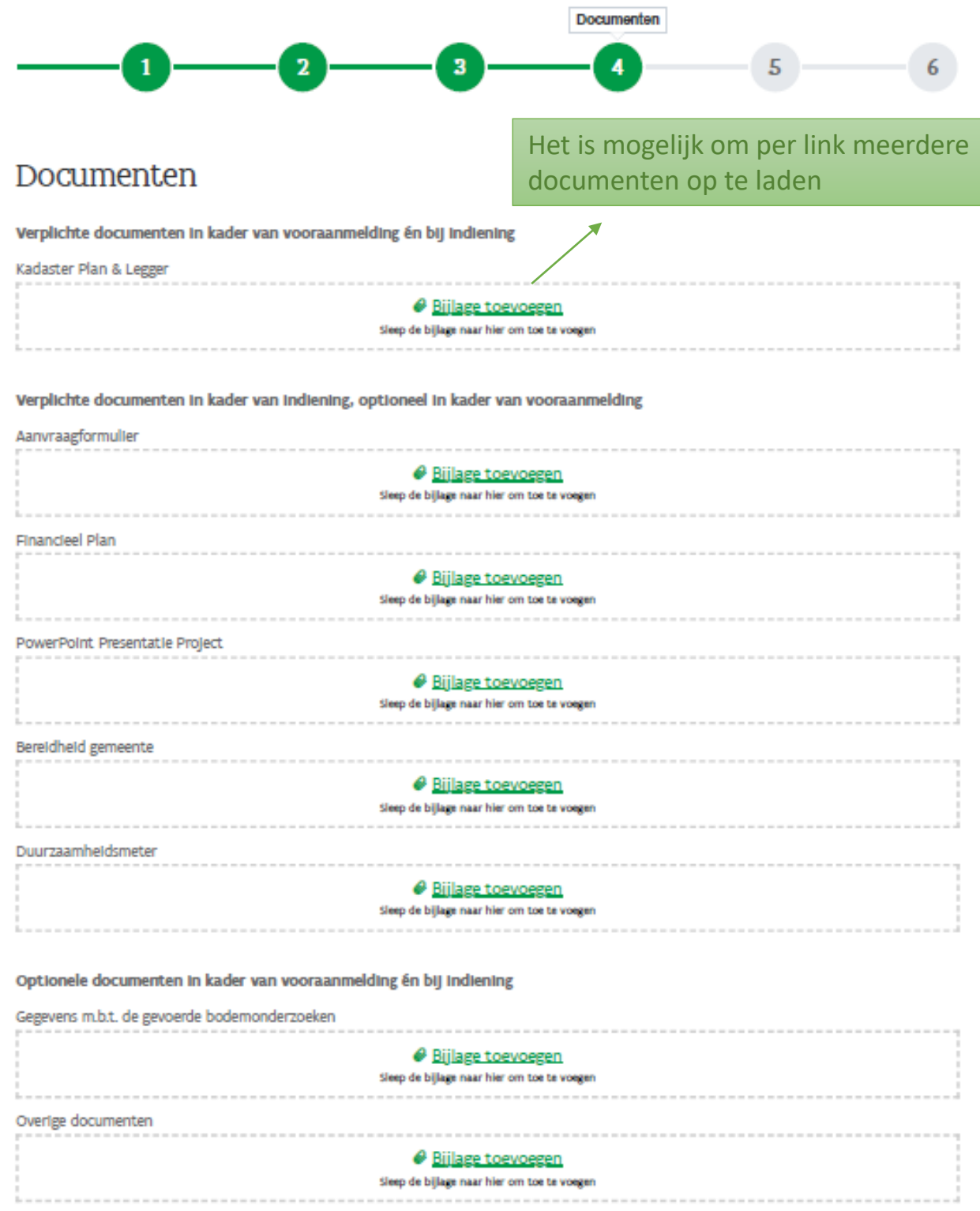

Indien u eerst een beperkt dossier wenst in te dienen, bij wijze van vooraanmelding, is enkel de eerste bijlage verplicht. De aanvraag dient vervolgens later (binnen dezelfde periode) vervolledigd te worden met de overige verplichte documenten in kader van indiening. U ontvangt daarvoor desgevallend een mail met de nodige links. Indien u de aanvraag direct volledig wenst in te dienen, moeten de verplichte documenten in kader van indiening direct reeds toegevoegd worden.

De aanvraag dient formeel te worden ingediend door een rechtsgeldig vertegenwoordiger of gemandateerde van de onderneming (penvoerende actor).

OPGELET: Indien u dat zelf niet bent, bvb. indien u als begeleidend bureau de aanvraag invult, dient u hier te stoppen met het invullen van de aanvraag en de e-mail met de link door te sturen naar een rechtsgeldig vertegenwoordiger of gemandateerde, zodat die de aanvraag kan indienen.

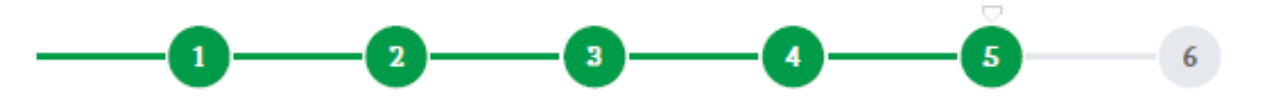

## Verklaringen

Bent u rechtsgeldig vertegenwoordiger of gemandateerde en wilt u de aanvraag indienen: geef bij uw gegevens als Indiener ook een e-mail adres op, ga verder via 'Volgende' en klik op "Bevestigen" onder het overzicht van de Ingevoerde Informatie.

Bent u zelf geen rechtsgeldig vertegenwoordiger voor de onderneming en heeft u geen mandaat? Stuur de e-mail met de link naar de aanvraag door naar een rechtsgeldig vertegenwoordiger of gemandateerde, zodat die de aanvraag kan Indienen

Bij indiening van een vooraanmelding dient u binnen de vermelde termijn het dossier te vervolledigen met alle verplichte bijlagen in kader van de indiening.

Ik verklaar kennis te hebben genomen van en akkoord te gaan met de aanvraag tot het opstarten van onderhandelingen tot het bekomen van een Brownfieldconvenant voor dit project in kader van de 12e oproep Brownfieldconvenanten en hiervoor op te treden als penvoerende actor.

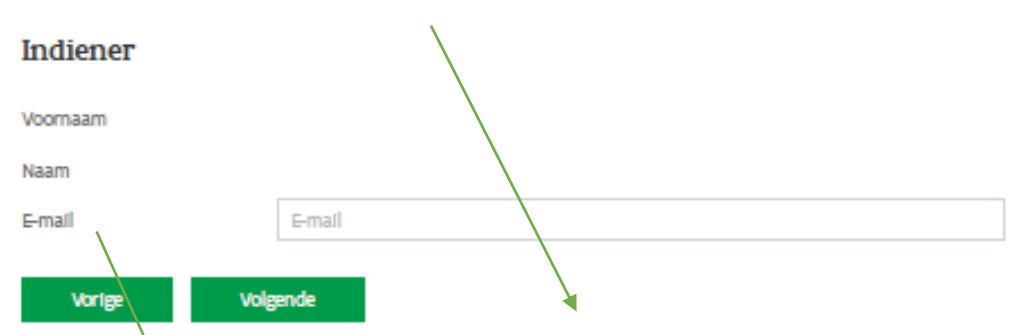

De indiener verklaart daarbij "kennis te hebben genomen van en akkoord te gaan met de aanvraag tot het opstarten van onderhandelingen tot het bekomen van een Brownfieldconvenant voor dit project in kader van de 11e oproep Brownfieldconvenanten en hiervoor op te treden als penvoerende actor."

Na indiening wordt een bevestigingsmail gestuurd naar dit emailadres en het emailadres van de contactpersoon (uit stap 1),

In Stap 6 wordt een overzicht gegeven van alle informatie uit de voorgaande stappen. Indienen is pas mogelijk indien alle verplicht op te geven informatie is ingevuld en indien alle verplichte bijlagen zijn toegevoegd.

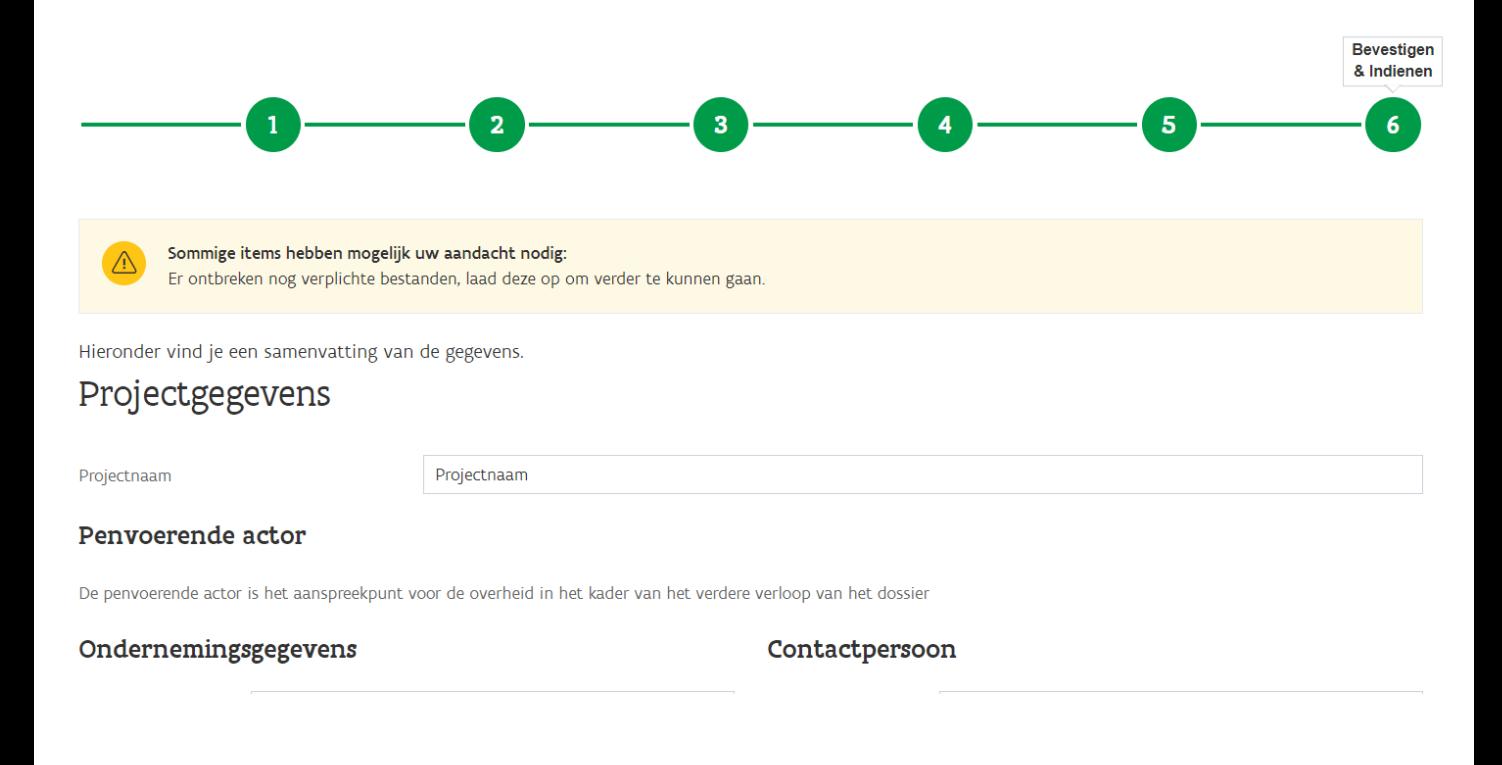

### Documenten

Verplichte documenten in kader van vooraanmelding én bij indiening

Er ontbreekt een verplicht bestand. Klik hier

Verplichte documenten in kader van indiening, optioneel in kader van vooraanmelding

Optionele documenten in kader van vooraanmelding én bij indiening

## Verklaringen

Bent u rechtsgeldig vertegenwoordiger of gemandateerde en wilt u de aanvraag indienen: geef bij uw gegevens als indiener ook een e-mail adres op, ga verder via "Volgende" en klik op "Bevestigen" onder het overzicht van de ingevoerde informatie.

Bent u zelf geen rechtsgeldig vertegenwoordiger voor de onderneming en heeft u geen mandaat? Stuur de e-mail met de link naar de aanvraag door naar een rechtsgeldig vertegenwoordiger of gemandateerde, zodat die de aanvraag kan indienen.

Bij indiening van een vooraanmelding dient u binnen de vermelde termijn het dossier te vervolledigen met alle verplichte bijlagen in kader van de

# Wanneer alle verplichte documenten toegevoegd zijn, kan de aanvraag ingediend worden via de knop 'bevestigen'

# Na correcte indiening ziet u onderstaand scherm en ontvangt u een bevestigingsmail met een samenvatting van uw aanvraag

A ANVRAAG BROWNFIELD CONVENANT

Piet Coessens | Afmelden

#### **Bevestiging ontvangst**

Uw aanvraag werd verzonden. U ontvangt binnenkort een bevestigingsmail.

Indien u binnen de 24u geen e-mail ontvangt, neem dan contact op via brownfield.convenant@vlaio.be

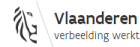

Dit is een officiële website van de Vlaamse overheid uitgegeven door Agentschap Innove PRIVACYBELEID TOEGANKELIJKHEID

### **Standaard bevestigingsmail**

Geachte

We bevestigen de ontvangst van het dossier met nummer BFC.nr. – projectnaam. In bijlage vind je een samenvatting van de aanvraag. Indien niet alle bijlagen werden opgeladen zal u nog een e-mail ontvangen met een uitnodiging hiertoe en de uiterlijke datum waartegen dit moet gebeuren.

Heb je een vraag? Neem dan contact op via onderstaande gegevens. Met vriendelijke groeten

AGENTSCHAP INNOVEREN & ONDERNEMEN Brownfield Convenanten T 0800 20 555 brownfield.convenant@vlaio.be Koning Albert II-laan 35 bus 12, 1030 Brussel http://www.vlaio.be

Indien u ervoor gekozen heeft om een vooraanmelding in te dienen (aanvraagdossier met beperkte gegevens), dan ontvangt u later nog een tweede mail met de nodige links om de overige verplichte documenten in kader van indiening (binnen dezelfde periode) bijkomend op te laden.

### **Standaard mail – vervolledigen aanvraag**

Zoals reeds gemeld hebben we uw aanvraag BFC.nr. voor het opstarten van onderhandelingen tot het bekomen van een Brownfield Convenant (BFC) in goede orde ontvangen.

Uw aanvraag is momenteel nog onvolledig. Gelieve uw aanvraagdossier uiterlijk voor **DATUM** te vervolledigen door het opladen van de volgende verplichte bijlages:

Je kan het bestand XX via deze link opladen: XX Je kan het bestand YY via deze link opladen: YY

Het is mogelijk om per link meerdere documenten op te laden. Indien de aanvraag niet voor bovenvermelde datum vervolledigd wordt, zal de aanvraag als onvolledig worden beschouwd.

## Nuttige info

## **Beleidsdocumenten en relevante wetgeving**

- [Beleidsplan Ruimte Vlaanderen](https://omgeving.vlaanderen.be/beleidsplan-ruimte-vlaanderen)
- [Decreet basisbereikbaarheid](https://www.vlaanderen.be/basisbereikbaarheid)
- [Visie 2050](https://www.vlaanderen.be/vlaamse-regering/visie-2050)
- Conceptnota duurzaam [voorraadbeheer van stortplaatsen](https://www.ovam.be/duurzaam-voorraadbeheer-van-stortplaatsen-in-vlaanderen)
- Dynamic Landfill [Management](https://www.ovam.be/landfill-mining)
- [Subsidiebesluit bedrijventerreinen](https://www.vlaio.be/nl/subsidies-financiering/bedrijventerreinen) en Decreet Ruimtelijke Economie
- [Bodemdecreet](https://www.ovam.be/bodemdecreet-en-vlarebo)
- Decreet leegstaande en [verwaarloosde bedrijfsruimtes](https://www.ruimtelijkeordening.be/NL/Diensten/Subsidies/subs-Leegstand-Bedrijfsruimten)
- [Blue Deal](https://www.integraalwaterbeleid.be/nl/nieuws/blue-deal-bindt-strijd-aan-tegen-droogte)

## **Meetinstrumenten**

- Algemene info [duurzaamheidsmeters](https://do.vlaanderen.be/meetinstrumenten-duurzaam-bouwen)
- [Duurzaamheidsmeter economische](https://www.vlaio.be/nl/andere-doelgroepen/lokale-besturen/lokaal-bedrijfshuisvestingsbeleid-en-advies-0)  sites
- [Duurzaamheidsmeter Wijken](https://do.vlaanderen.be/duurzaamheidsmeter-wijken)
- [Toekomstgerichte bouwprojecten](https://www.vlaanderen.be/vlaamse-overheid/werking-van-de-vlaamse-overheid/bouwprojecten-van-de-vlaamse-overheid/gro-op-weg-naar-toekomstgerichte-bouwprojecten)  Vlaamse Overheid (duurzaamheidsmeter Gro)
- [Maatstaf voor duurzame](https://do.vlaanderen.be/maatstaf-voor-woningen) woningbouw
- [BREEAM](https://www.breeam.com/)
- [TOTEM](https://www.totem-building.be/) (materiaalprestatie)
- [Flaminco](https://www.ovam.be/flaminco) (stortplaatsen)

## Nuttige info

## **Inspiratie**

- [Ruimtelijk rendement en 10](https://eur03.safelinks.protection.outlook.com/?url=https%3A%2F%2Fomgeving.vlaanderen.be%2Faan-de-slag-met-de-10-kernkwaliteiten&data=04%7C01%7Cpiet.coessens%40vlaio.be%7C79d24a15d620487b6ecd08d9c4987e2a%7C0c0338a695614ee8b8d64e89cbd520a0%7C0%7C0%7C637756981518629438%7CUnknown%7CTWFpbGZsb3d8eyJWIjoiMC4wLjAwMDAiLCJQIjoiV2luMzIiLCJBTiI6Ik1haWwiLCJXVCI6Mn0%3D%7C3000&sdata=l55pMph82t1A5FYzvuyNbE7GY282QoY5ltrIedGGXaU%3D&reserved=0)  kernkwaliteiten
- [Aan de slag met de 10](https://eur03.safelinks.protection.outlook.com/?url=https%3A%2F%2Fomgeving.vlaanderen.be%2Faan-de-slag-met-de-10-kernkwaliteiten&data=04%7C01%7Cpiet.coessens%40vlaio.be%7C79d24a15d620487b6ecd08d9c4987e2a%7C0c0338a695614ee8b8d64e89cbd520a0%7C0%7C0%7C637756981518629438%7CUnknown%7CTWFpbGZsb3d8eyJWIjoiMC4wLjAwMDAiLCJQIjoiV2luMzIiLCJBTiI6Ik1haWwiLCJXVCI6Mn0%3D%7C3000&sdata=l55pMph82t1A5FYzvuyNbE7GY282QoY5ltrIedGGXaU%3D&reserved=0)  kernkwaliteiten
- [Voorbeeldprojecten Ruimtelijk](https://www.omgevingvlaanderen.be/voorbeeldprojecten-ruimtelijk-rendement)  Rendement
- [Leidraad Ruimtelijk-economisch](https://www.vlaio.be/nl/publicaties/ruimtelijk-economisch-onderzoek-een-leidraad-voor-lokale-besturen) onderzoek
- [Gezonde gemeente](https://www.gezondleven.be/sectoren/gezonde-gemeente)
- [Gezonde publieke ruimte](https://www.gezondleven.be/sectoren/gezonde-gemeente/gezonde-publieke-ruimte)
- [Materiaalbewust ontwerpen,](https://www.ovam.be/afval-materialen/materiaalbewust-ontwerpen-produceren-en-aankopen) produceren en aankopen
- Kennisnetwerk [bedrijventerreinmanagement](http://www.btmvlaanderen.be/)
- [Tijdelijke gebruiken](http://www.tijdelijkgebruiken.be/Paginas/default.aspx)
- OVAM Brownfields + publicatie ['Haal meer uit je brownfield'](https://www.ovam.be/brownfields)

## **Geo-info**

- Geopunt [Vlaanderen](http://www.geopunt.be/)
- [Vlaamse Vastgoeddatabank](https://overheid.vlaanderen.be/vastgoed/vastgoeddatabank)
- [Kadaster](https://eservices.minfin.fgov.be/ecad-web/#/)
- [Geoloket](https://services.ovam.be/ovam-geoloketten/#/bodemdossier?x=140410&y=198535&z=2) OVAM
- Geoloket [onroerend erfgoed](https://geo.onroerenderfgoed.be/#zoom=9&lat=6639473.15&lon=462444.02)
- [Geluidsbelastingskaarten](https://www.lne.be/geluidsbelastingkaarten)